## **MÉTODO PARA UNIR VARIOS ARCHIVOS PDF**

## **[https://www.ilovepdf.com/es/unir\\_pdf](https://www.ilovepdf.com/es/unir_pdf)**

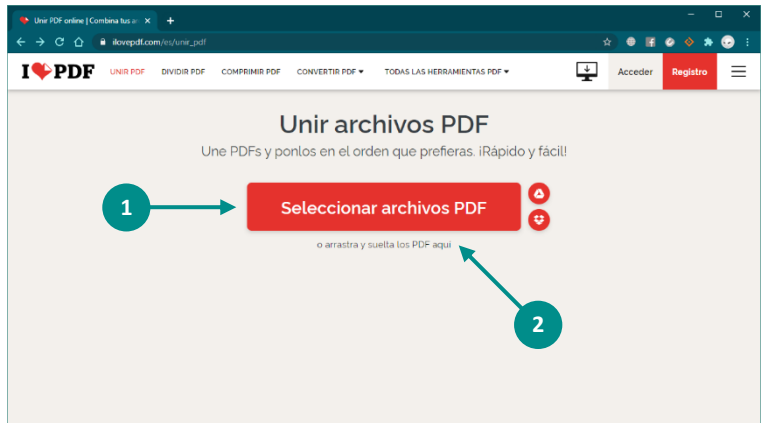

**1.** Puede pulsar el botón **"Seleccionar archivos PDF"** y seleccionar los archivos que desea unir.

**2.** También puede arrastrar los archivos desde otra ventana y soltarlos sobre el texto **"o arrastra y suelta los PDF aquí"**.

**3.** Una vez que aparecen los archivos podemos ordenarlos si fuera necesario (arrastrado cada hoja hacia los lados).

**4.** También podemos agregar más archivos.

**5.** Para generar el archivo, pulsamos el botón **Unir PDF**.

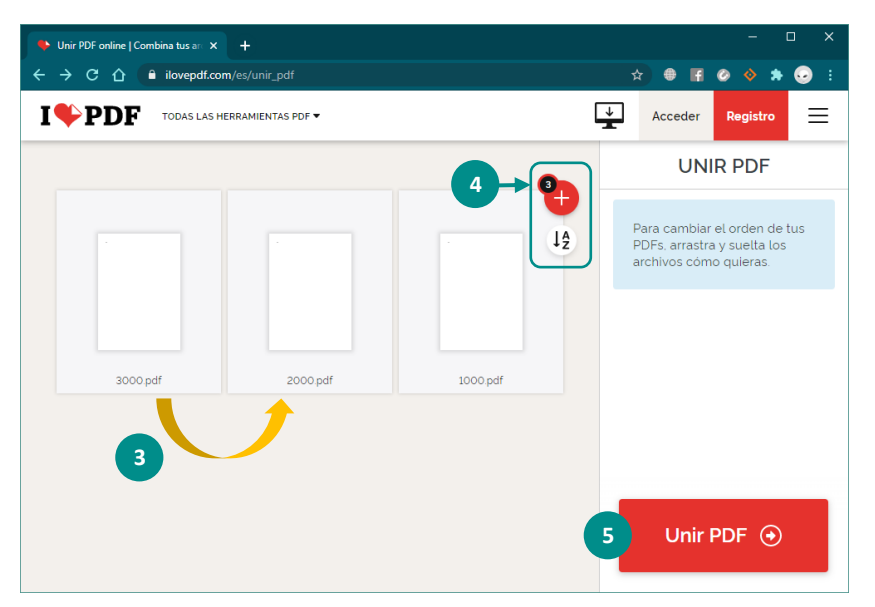

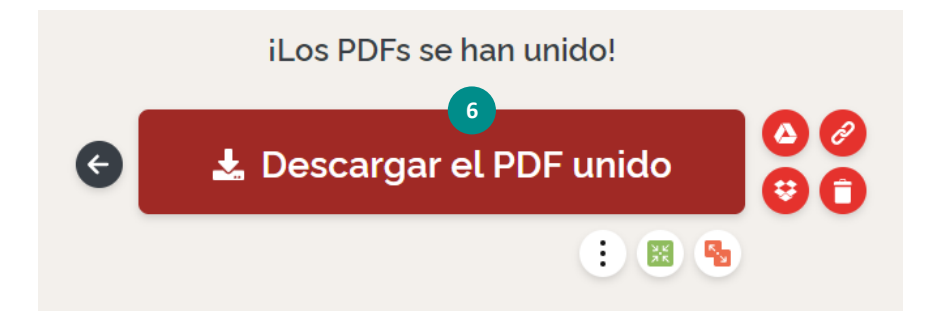

**6.** Finalmente descargamos el archivo PDF generado a nuestra PC.